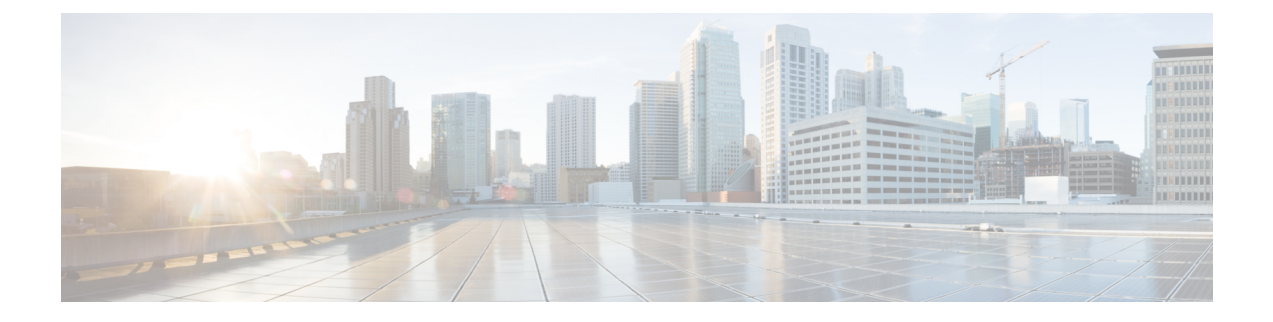

## **Introduction**

- Cisco Cyber Vision [Installation,](#page-0-0) on page 1
- Cisco Cyber Vision [overview,](#page-0-1) on page 1

## <span id="page-0-0"></span>**Cisco Cyber Vision Installation**

The Cisco Cyber Vision GUI (Graphical User Interface) is an integral part of Cisco Cyber Vision. Thus, you cannot use it without prior installation and initialization of:

- **1.** The sensors, to capture traffic and visualize data on the GUI.
- **2.** The Center, to configure network interfaces that collect data from the sensors and install Cisco Cyber Vision software.

If not installed yet, please refer to the corresponding quickstart guides.

If everything is ready to start using the GUI, note that at least one sensor has to be enrolled so that you can enjoy your first experience with the GUI. To do so, refer to Managing the sensors section in the corresponding documentation.

## <span id="page-0-1"></span>**Cisco Cyber Vision overview**

One of the aims of the Cisco Cyber Vision GUI (Graphical User Interface) is to provide an easy-to-use, real-time visualization of industrial networks. Access to some features may depend on the license subscribed and on the user rights assigned. The application is **collaborative**; which means that actions performed may have an impact on the users of the platform and be visible to them.

 $\mathbf I$